# **Calcul sous CATIA V5Partie I**

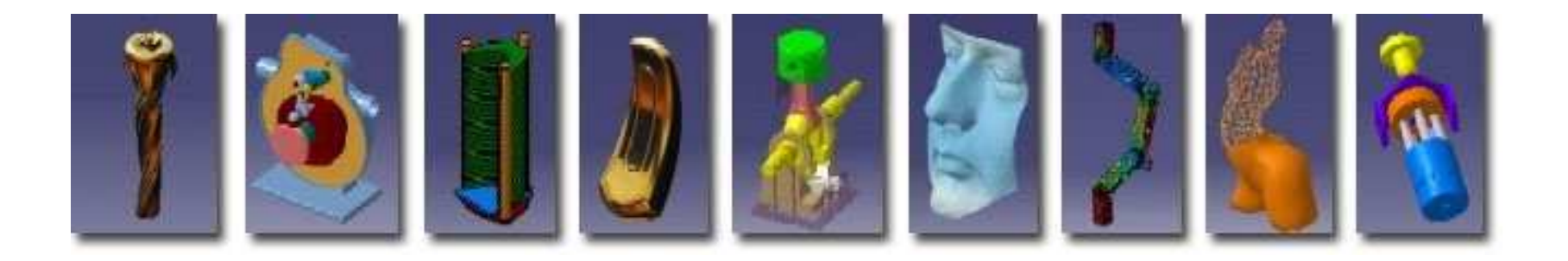

**Pascal MORENTONpascal.morenton@ecp.frhttp://cao.etudes.ecp.fr**

## **Calculs de Structure sous CATIA V5**

# **<sup>1</sup> Présentation de la Plate-forme**

- **<sup>2</sup> <sup>L</sup> 'atelier « Generative Structural Analysis »**
- **<sup>3</sup> Exemple du mors fixe**
- **<sup>4</sup> Étude détaillée de l'atelier**
- **<sup>5</sup> Chargement sur une fraction de surface à Faire**
- **6 Bibliographie**

• Catia V5 regroupe plus de 120 ateliers « métier » autour du noyau de modélisation solide & surfacique

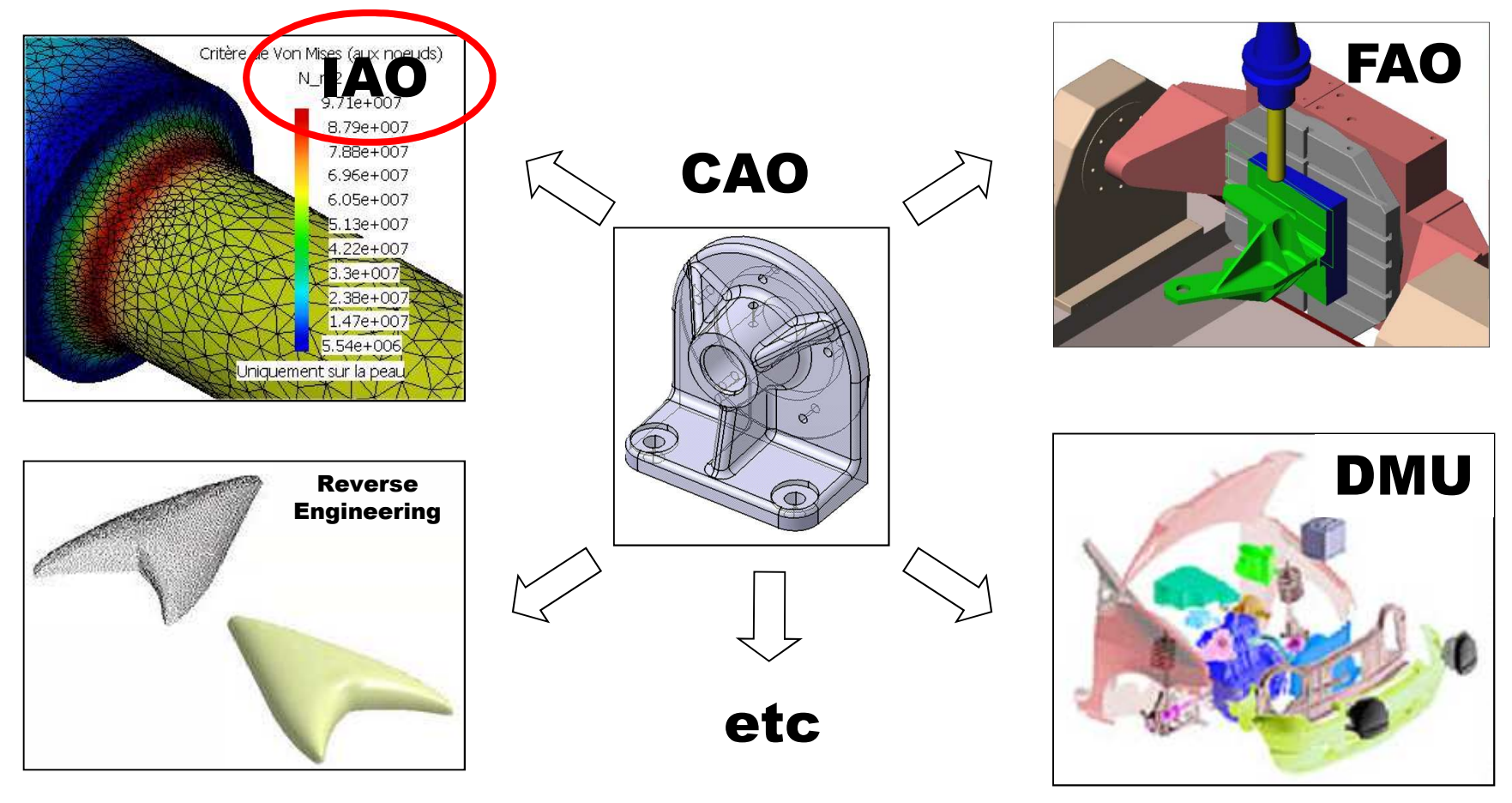

#### **La CAO dans le monde industriel**

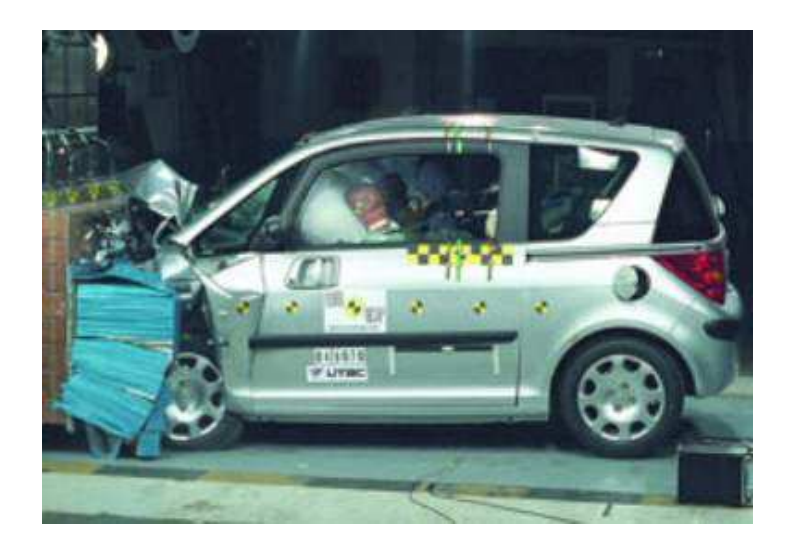

# Crash physique

## 600 000 euros

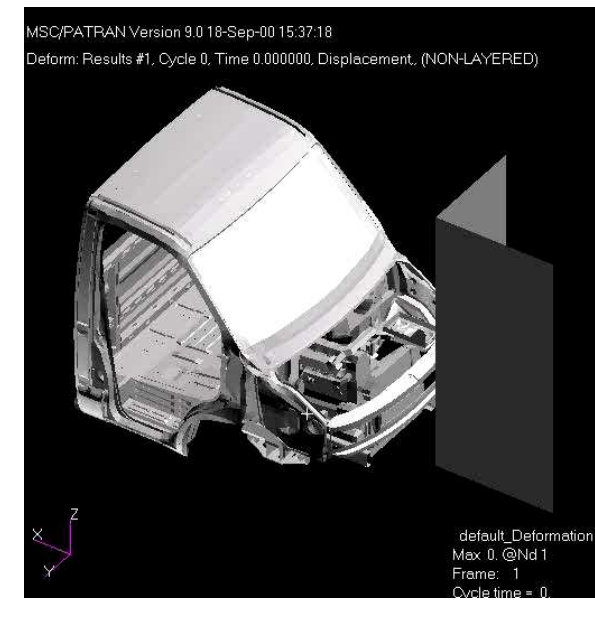

# Crash virtuel

## 30 heures de quadri-proc.

## **La CAO dans le monde industriel**

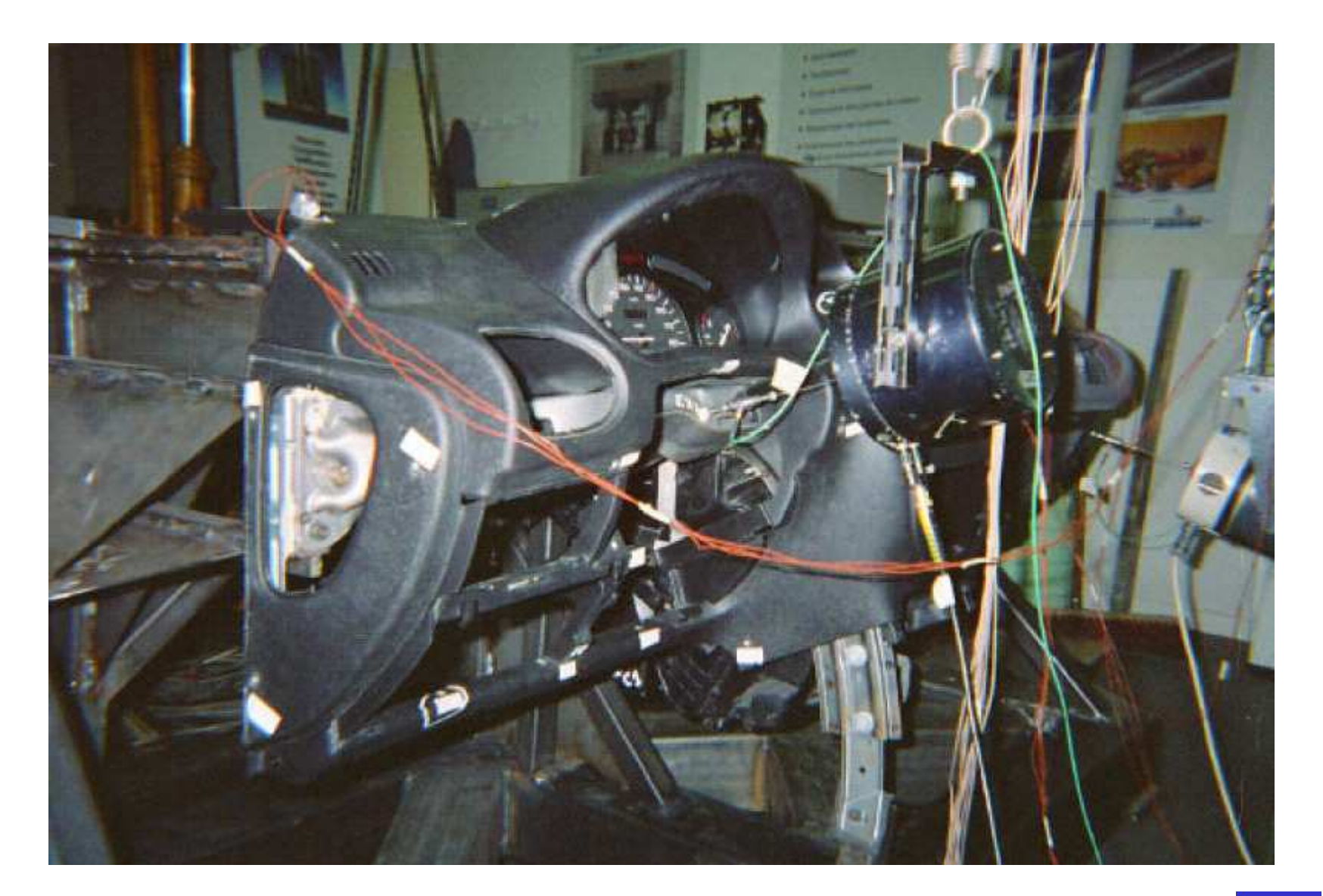

## **La CAO dans le monde industriel**

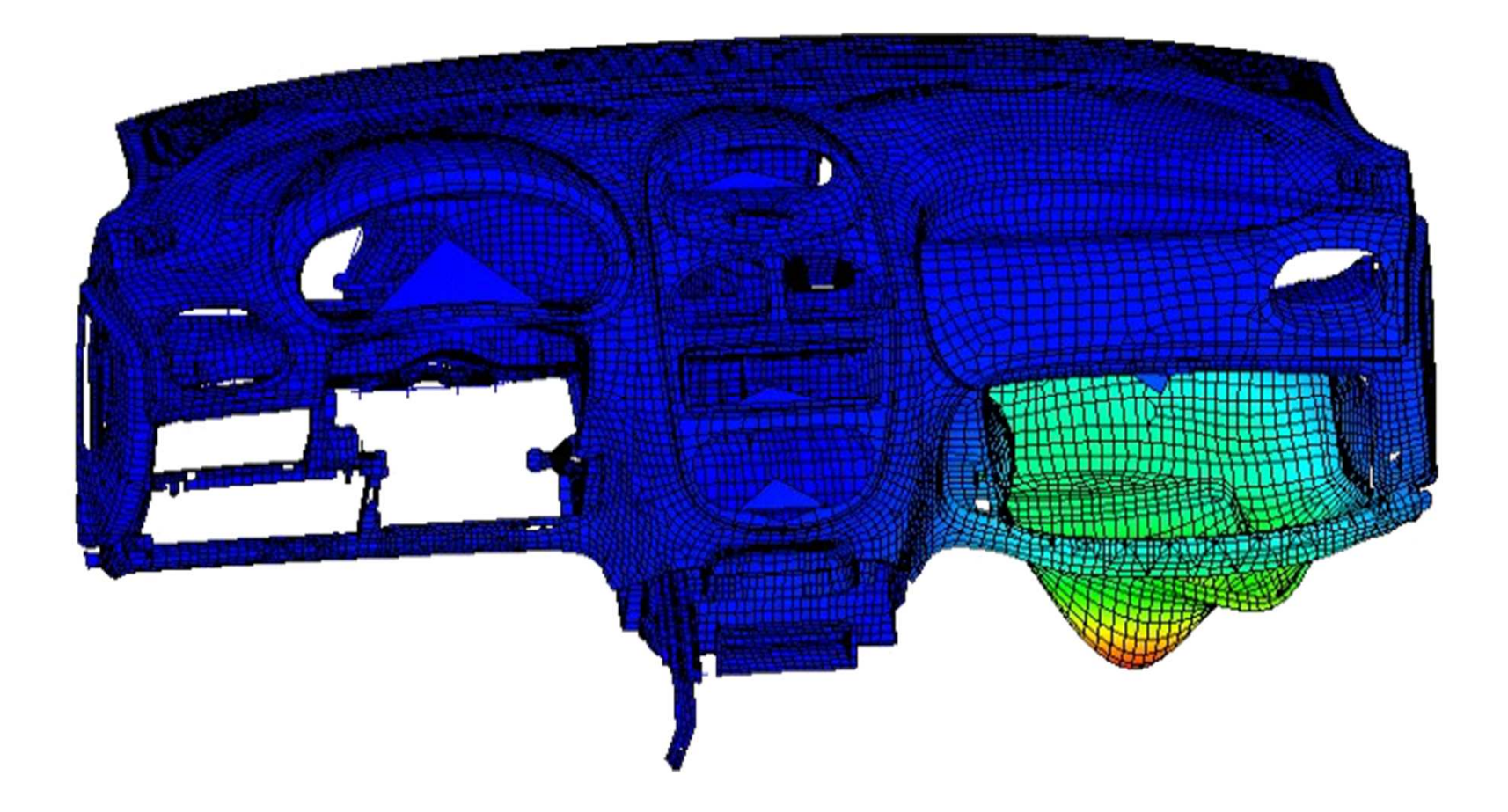

## **Présentation de la plate-forme**

• Catia permet une conception intégrée et pluridisciplinaire de systèmes de plus en plus complexes

• Les outils métiers sont peu à peu intégrés à la plate-forme principale afin d 'optimiser les boucles itératives d 'optimisation :

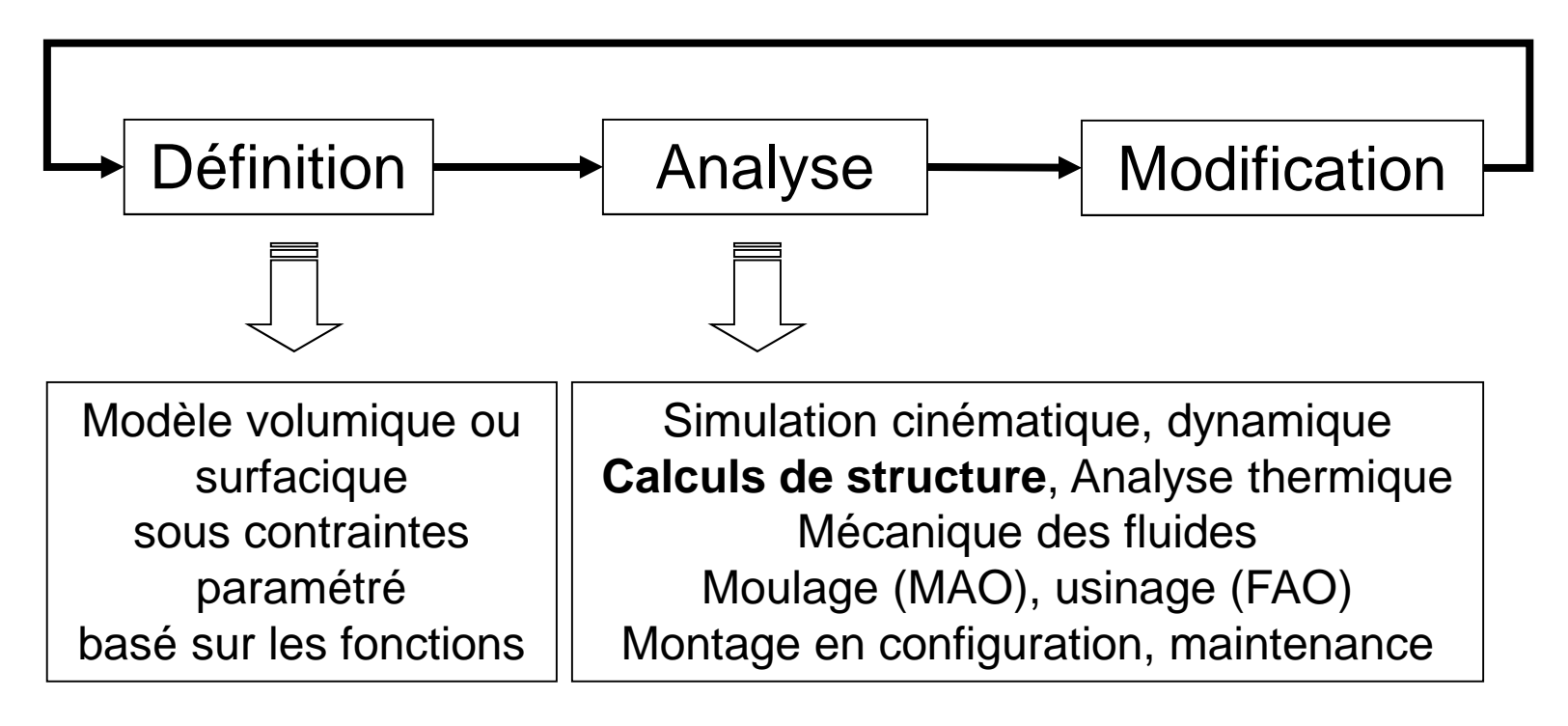

La tendance est à l'intégration d'outils métiers :

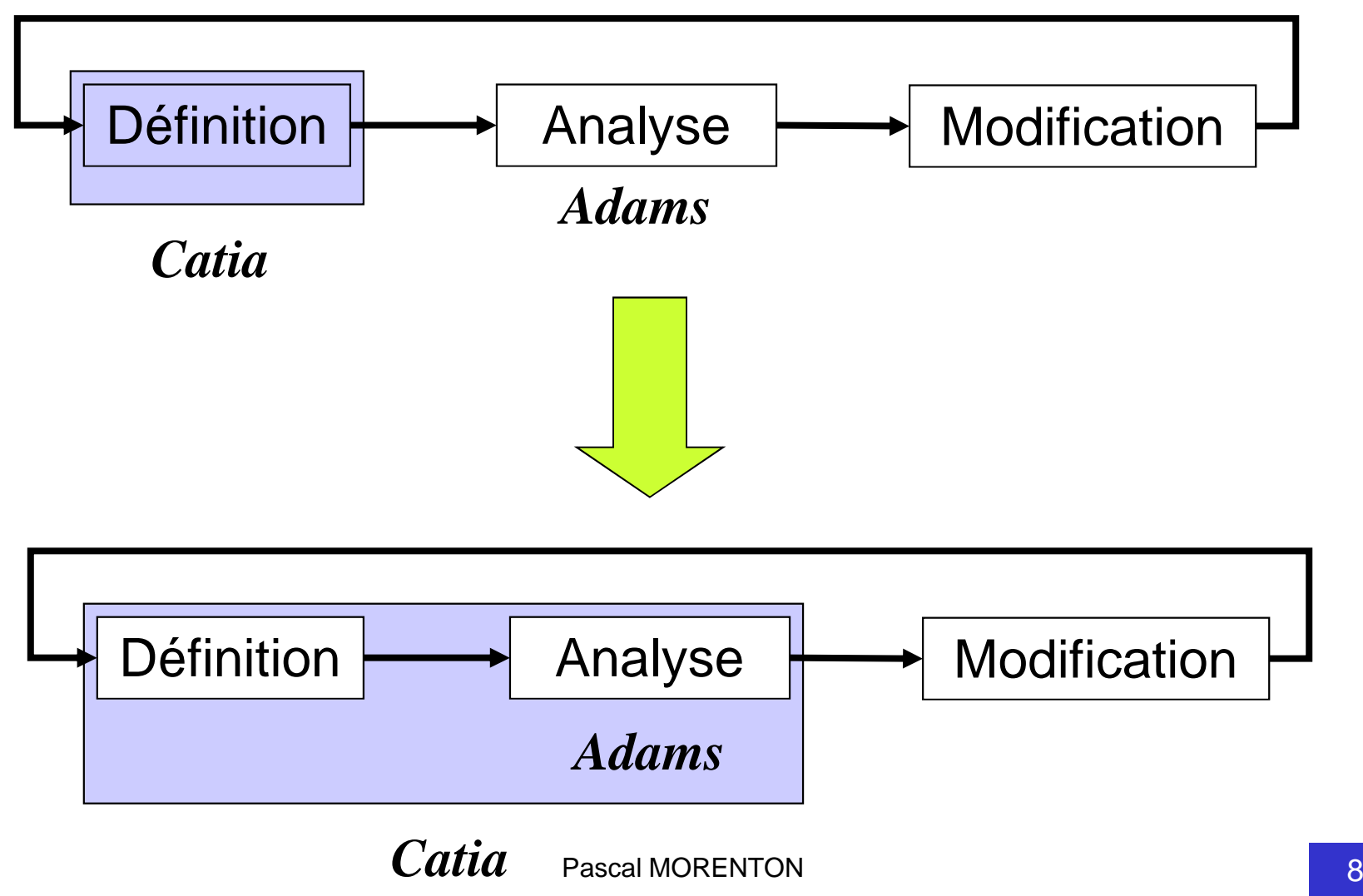

## **Calculs de Structure sous CATIA V5**

## **<sup>1</sup> Présentation de la Plate-forme**

# **<sup>2</sup> <sup>L</sup> 'atelier « Generative Structural Analysis »**

- **<sup>3</sup> Exemple du mors fixe**
- **<sup>4</sup> Étude détaillée de l'atelier**
- **<sup>5</sup> Chargement sur une fraction de surface à Faire**
- **6 Bibliographie**

## **<sup>L</sup> 'atelier « Generative Structural Analysis »**

L 'atelier « GSA » est une « boîte noire » permettant à des non-spécialistes de réaliser rapidement des vérifications dans le cadre d 'avant-projet.

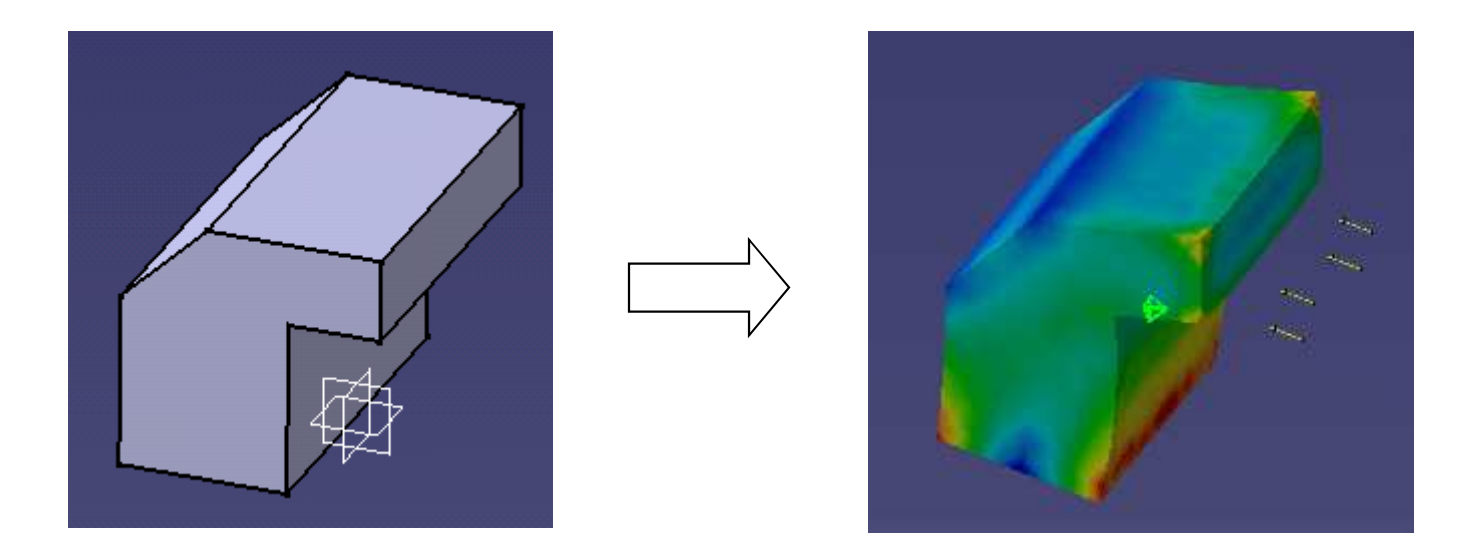

Nous verrons plus tard les forces et faiblesses de ce concept … !

L'idée est de faire rentrer le « calcul » au bureau d'études. L'outil ne doit donc pas nécessiter de fortes connaissances métiers. Exemple du mailleur automatique :

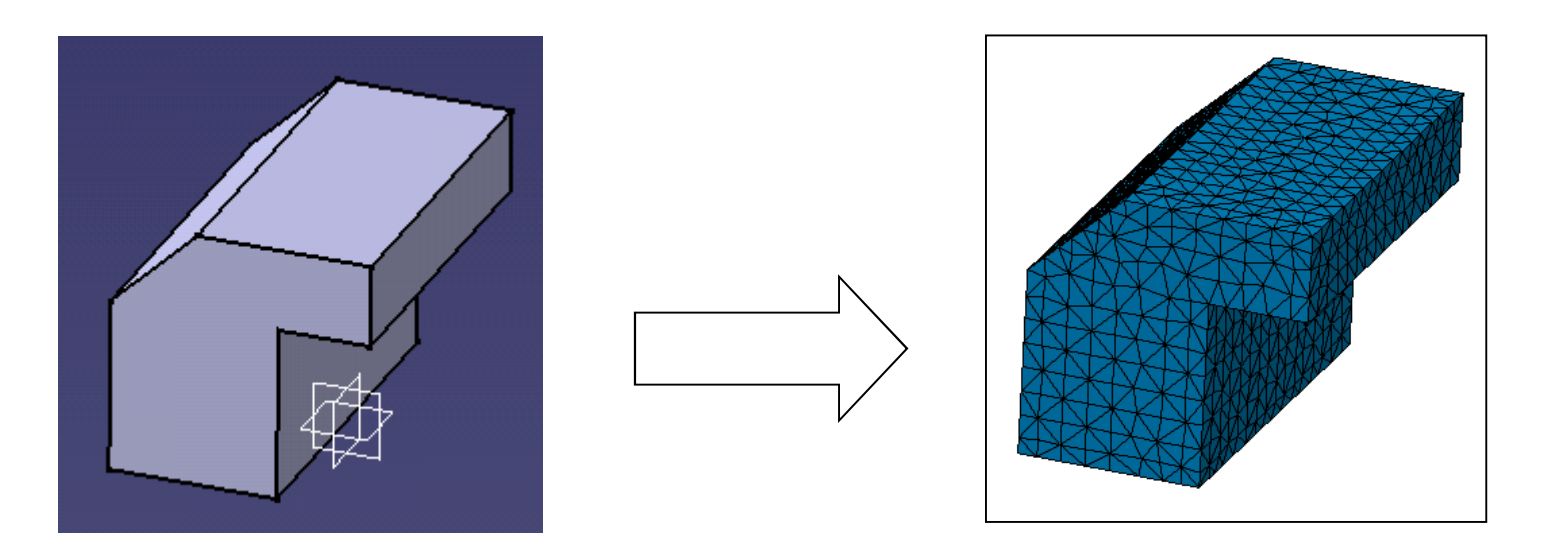

Le mailleur automatique ne nécessite aucune interventionde l'opérateur.

## **<sup>L</sup> 'atelier « Generative Structural Analysis »**

L'atelier traite les cas d'élasticité linéaire en :

- Analyse statique
- Analyse modale
- Analyse modale libre
- **<sup>1</sup> Présentation de la Plate-forme**
- **<sup>2</sup> <sup>L</sup> 'atelier « Generative Structural Analysis »**
- **<sup>3</sup> Exemple du mors fixe**
- **<sup>4</sup> Étude détaillée de l'atelier**
- **<sup>5</sup> Chargement sur une fraction de surface à Faire**
- **6 Bibliographie**

## Etape 1

Définition du modèle volumique et affectation d 'une propriété « matériaux » choisie dans une bibliothèque

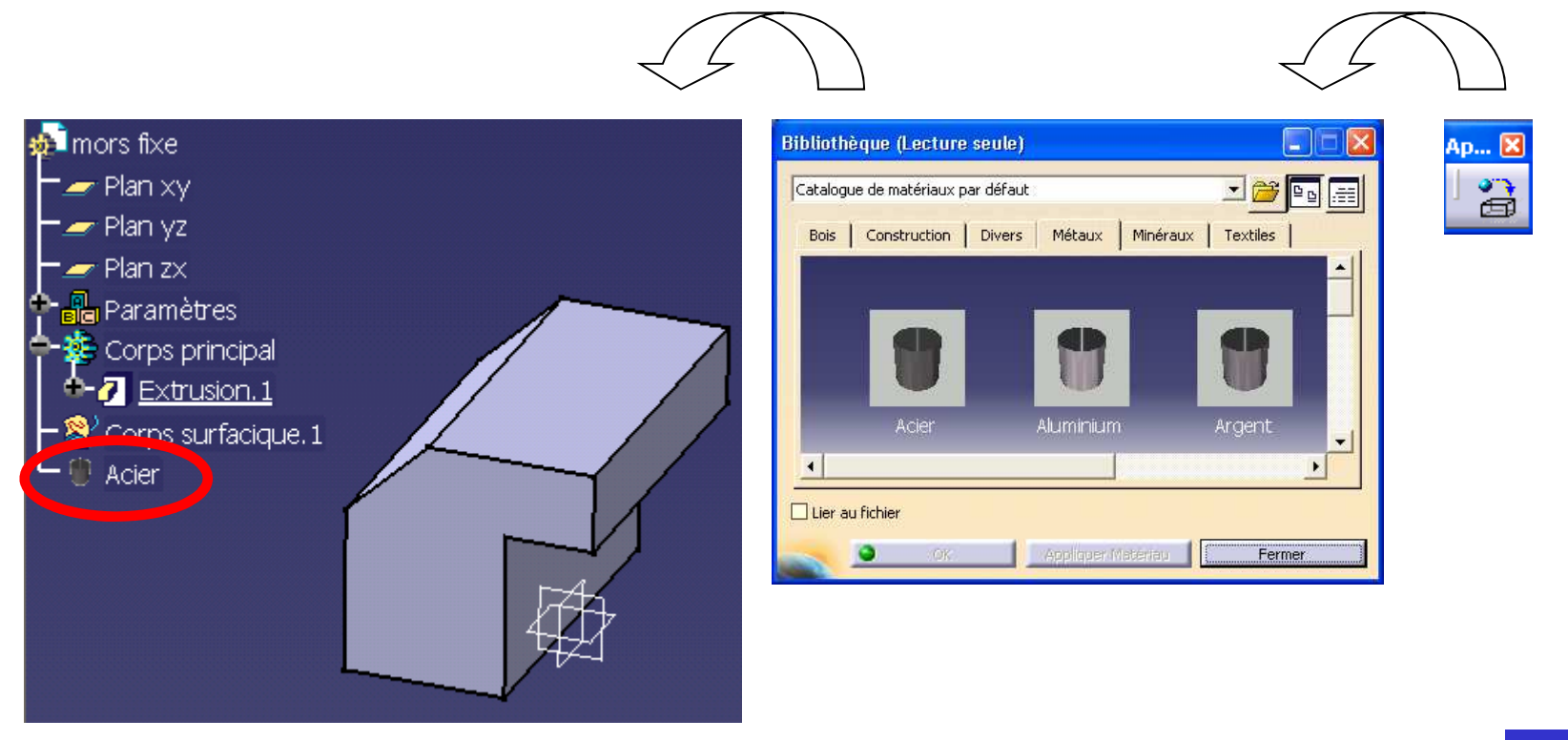

#### Etape 1

Le solide est alors doté de propriétés d 'analyse permettant de réaliser un calcul de structures

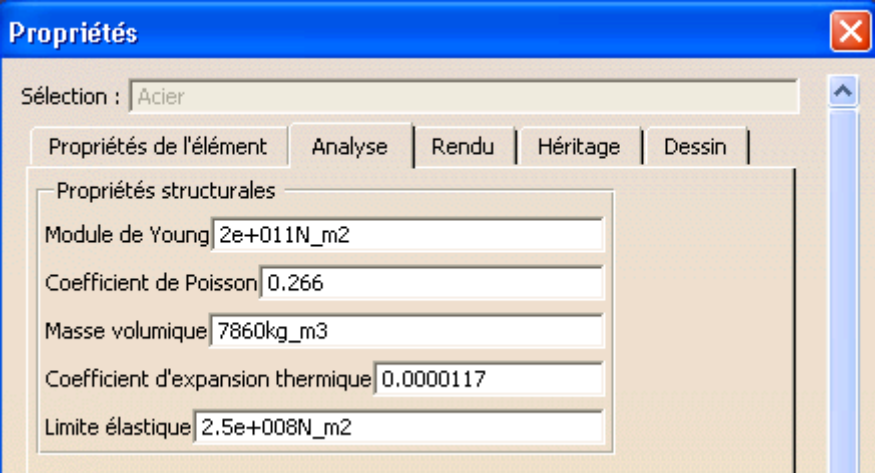

## Etape 2

Activation de l 'atelier :

« Analyse & Simulation / Generative Structural Analysis »

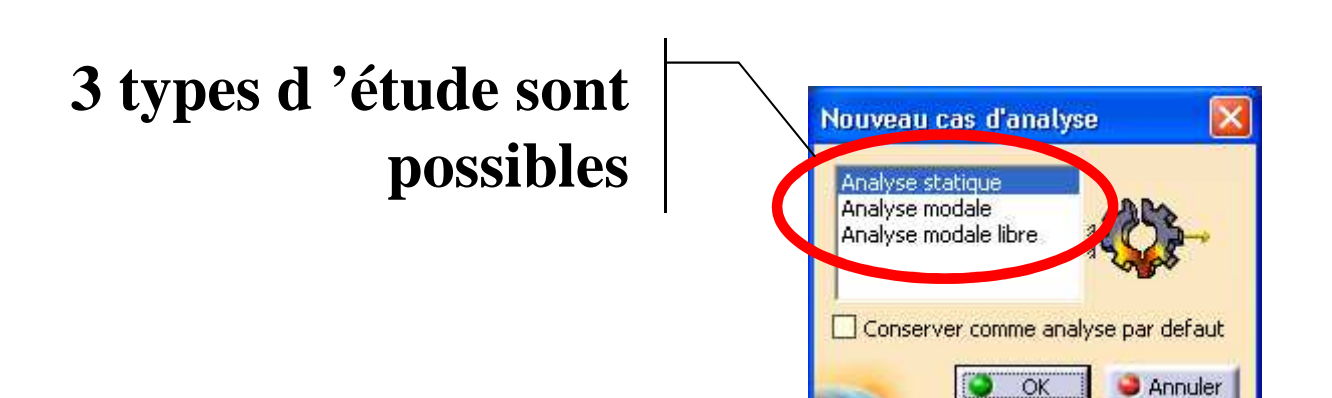

## Etape 2

Le modèle est automatiquement doté de propriétés de maillage :

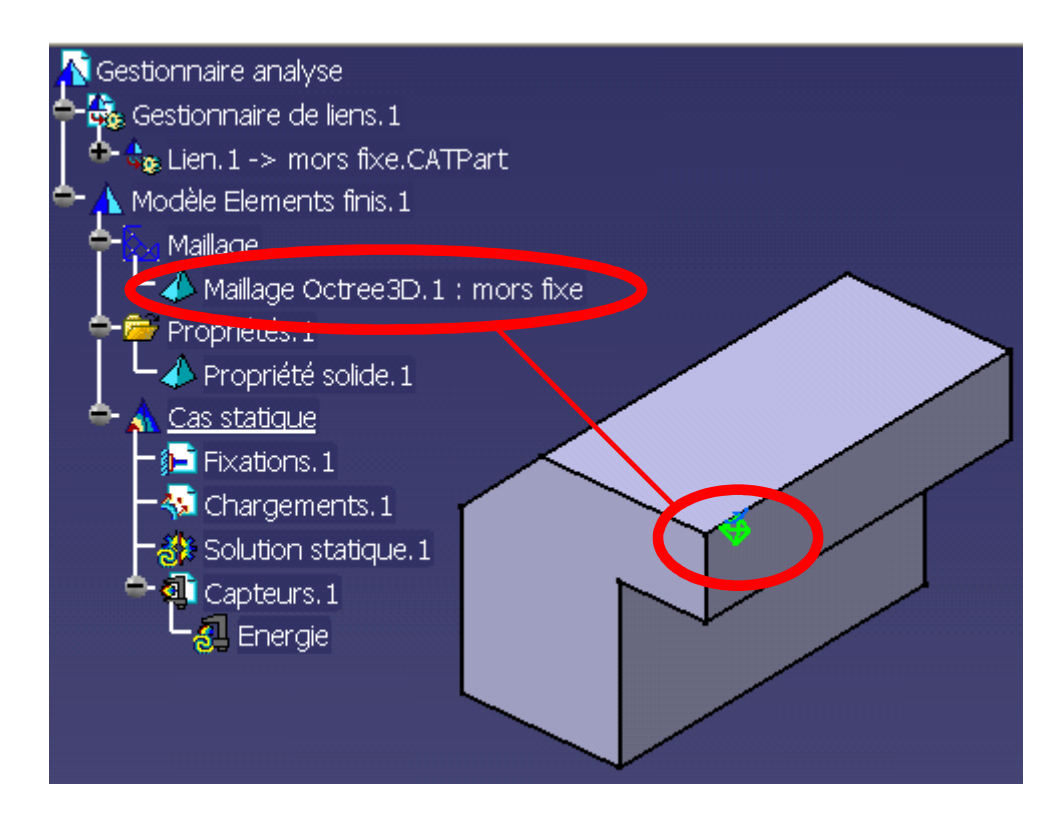

## Etape 2

Il reste à définir les conditions aux limites du domaine

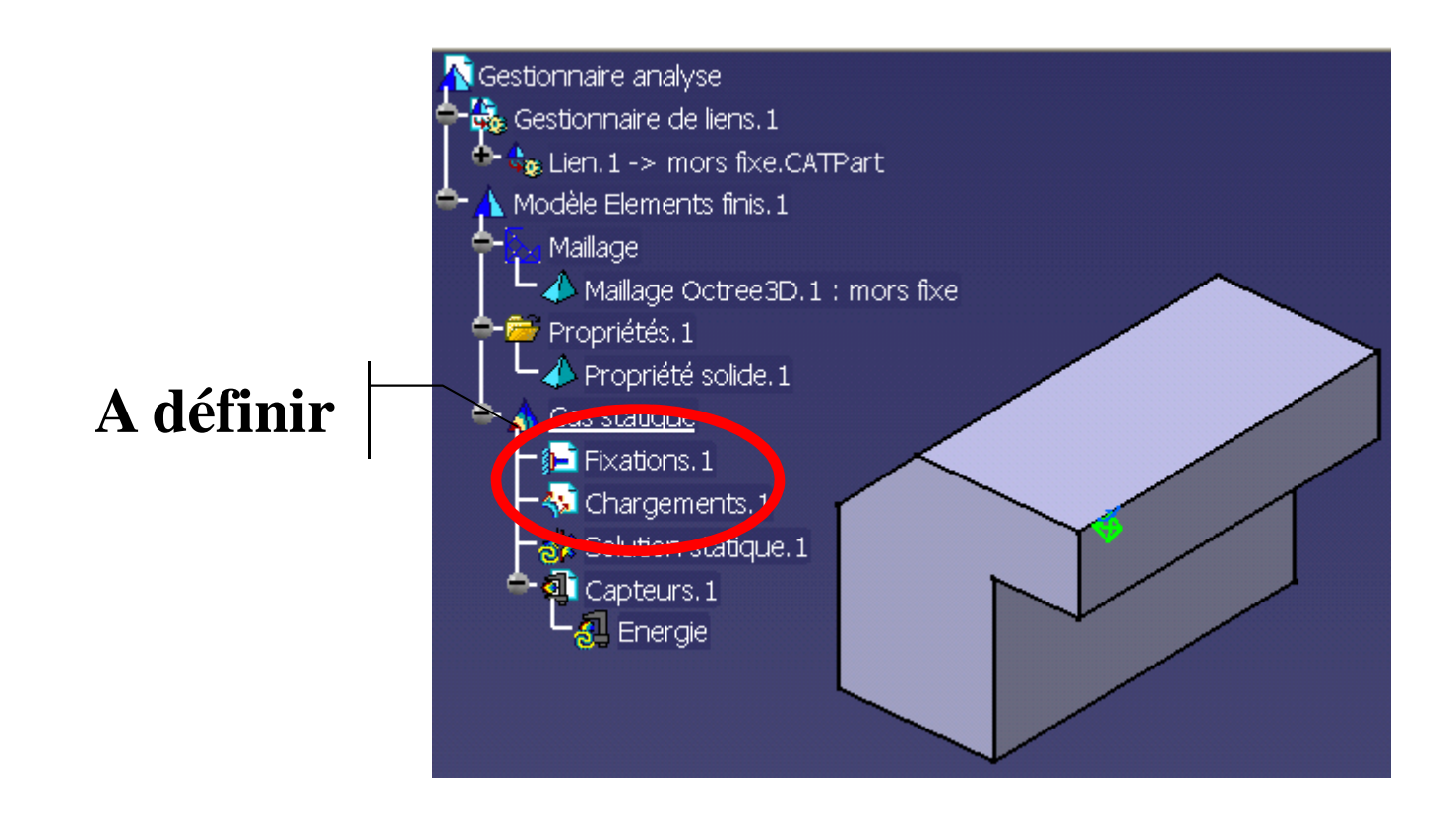

## Etape 3

Définition des « Fixations » : permet de fixer les mobilités rigides du modèle

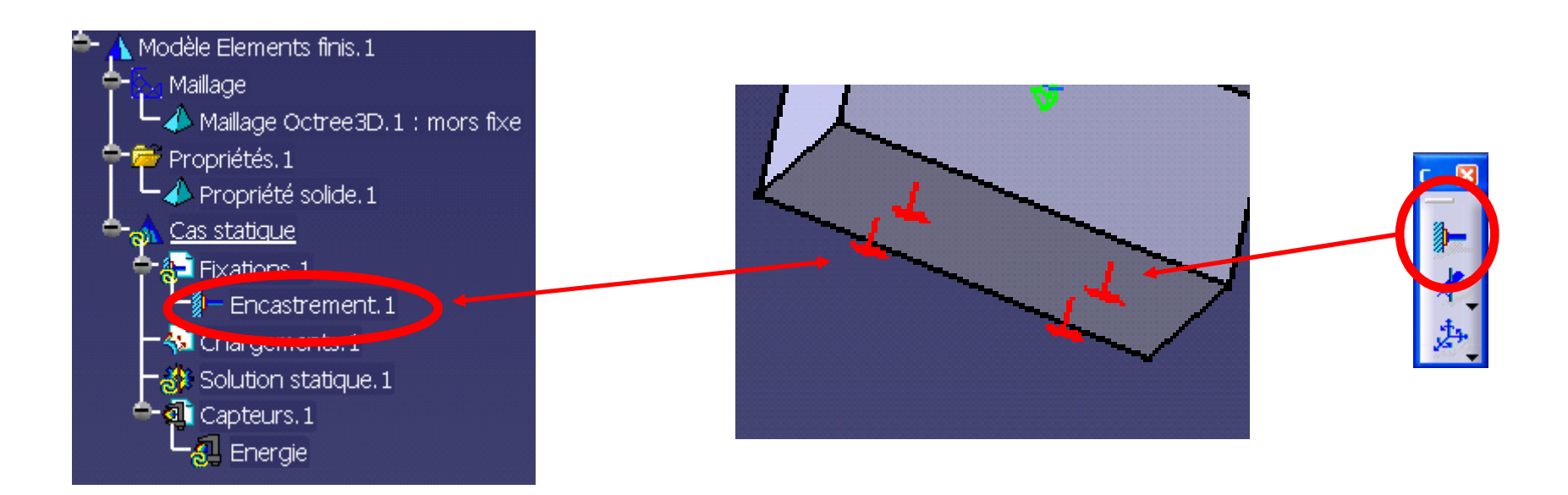

## Etape 4

Définition du « chargement » qui est appliqué à un point, le long d 'une arête ou sur une face

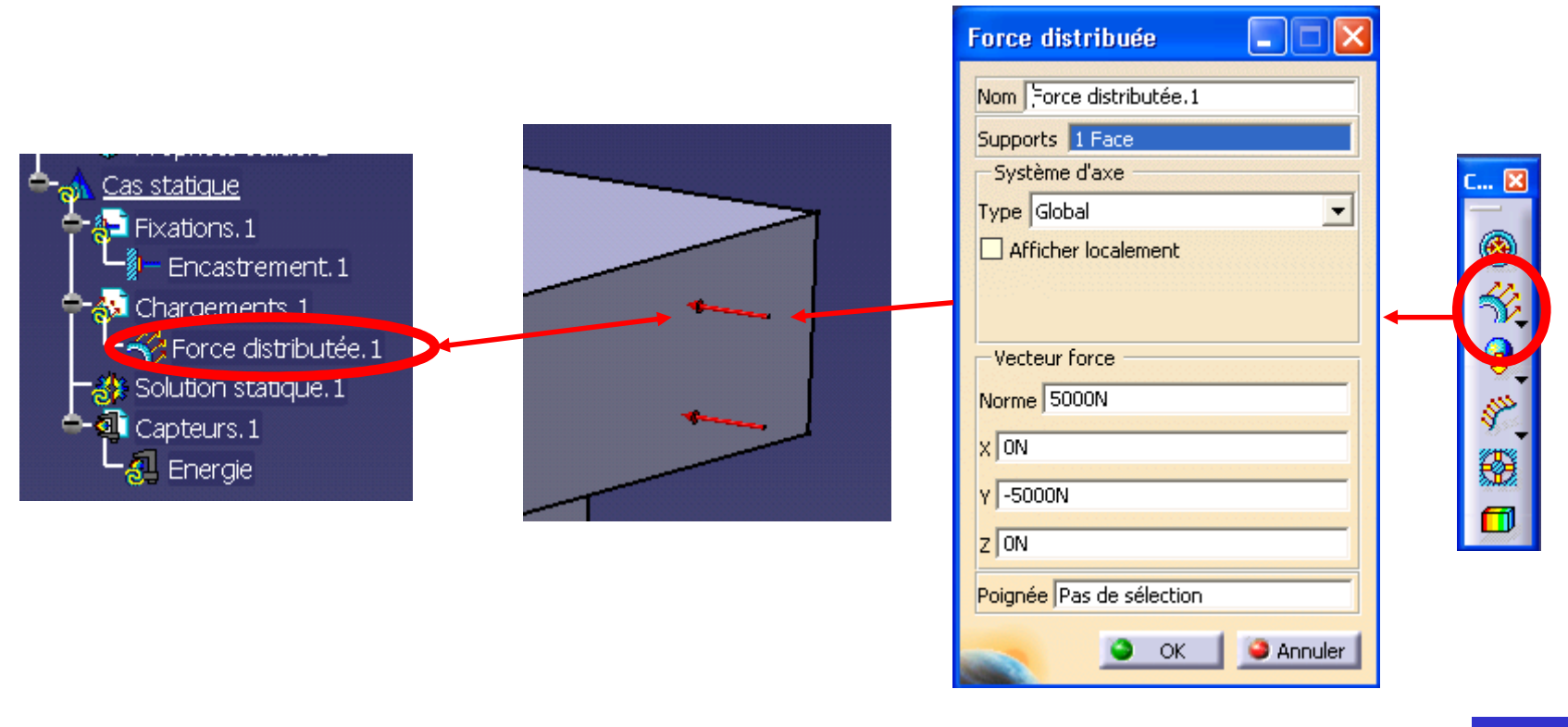

## Etape 5

#### Lancement du calcul

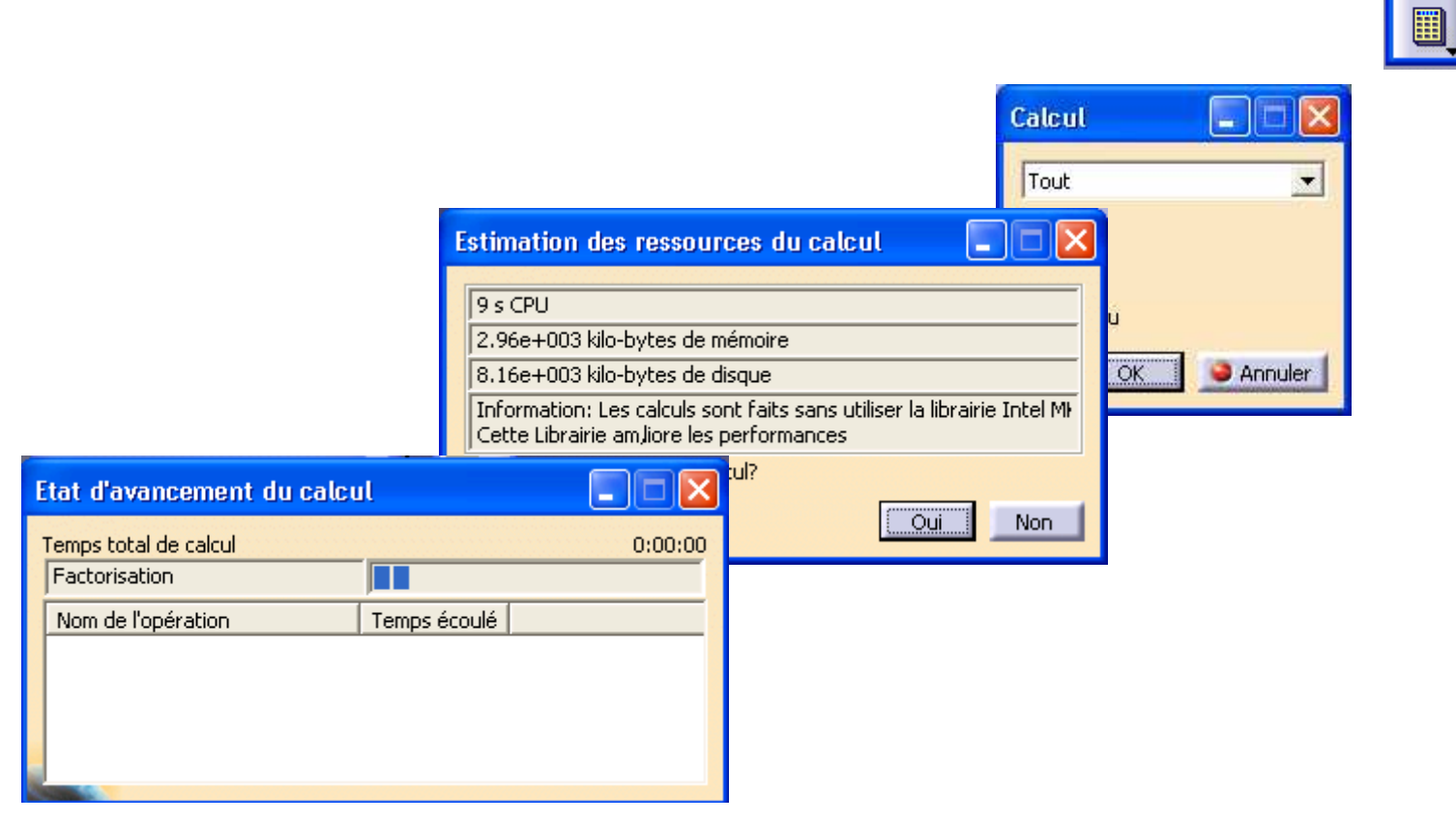

## Etape 6

## Exploitation des résultats

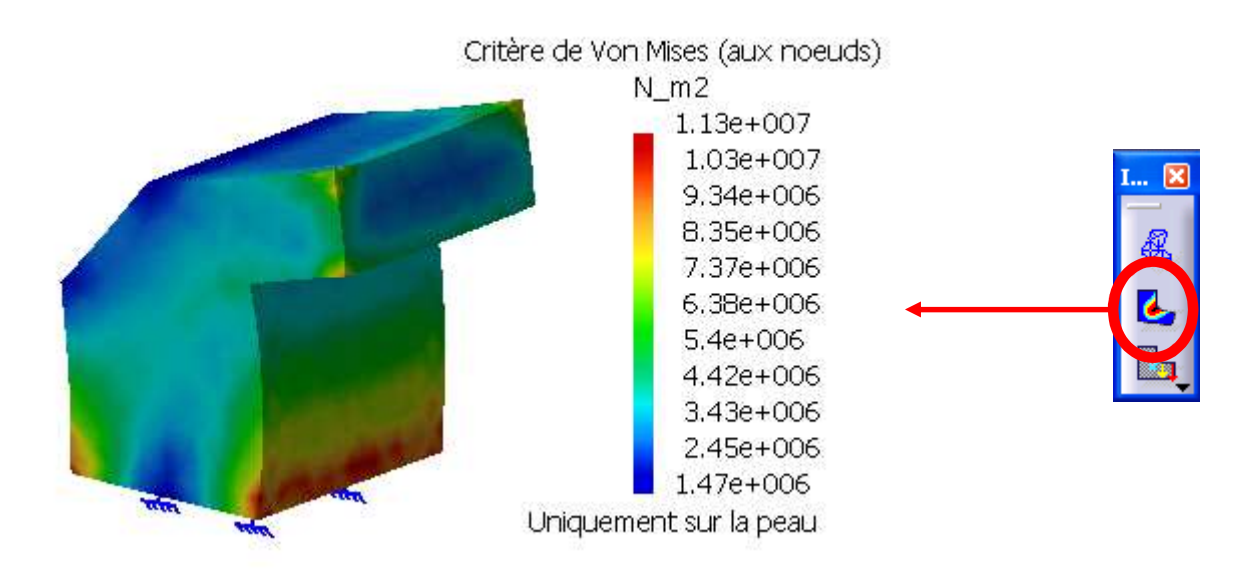

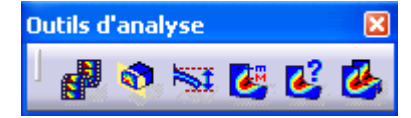

#### **Observations**

- à aucun moment, le maillage de la pièce n 'est apparu à l 'utilisateur
- la déclaration des « fixations » et des « chargements » ne nécessite aucune connaissance « métier »
- la phase de calcul est entièrement transparente pour l 'utilisateur

## Conclusions

- L 'atelier « GSA » peut être mis en œuvre très rapidement et par tous
- Le calcul n'est plus une affaire de spécialistes

On obtient toujours de belles couleurs à <sup>l</sup> 'écran, mais « quid » de la validité du modèle utilisé !?!

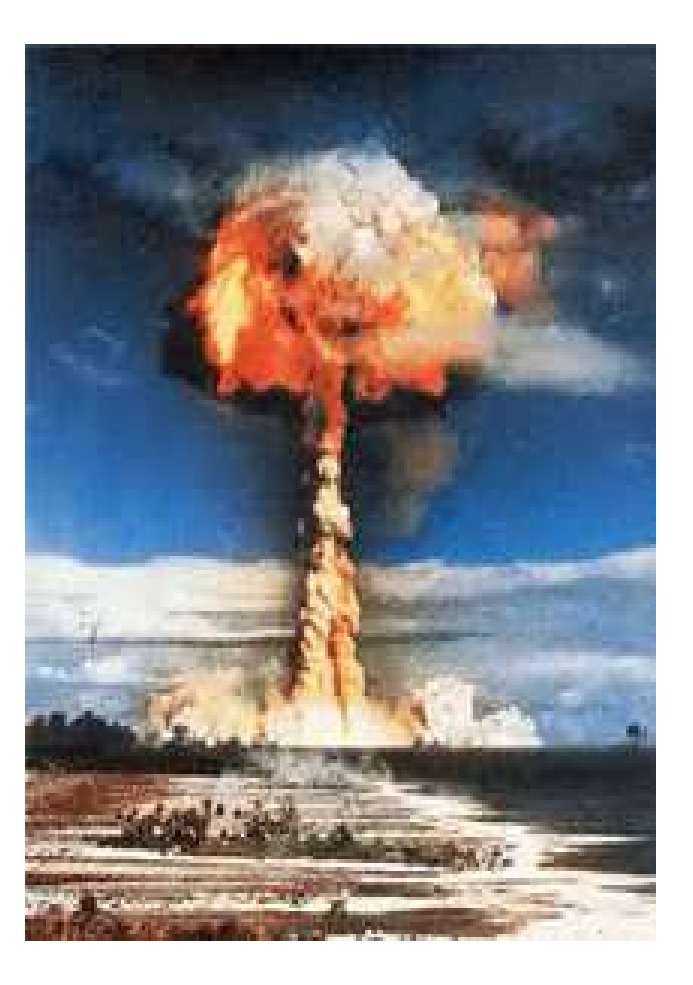

#### Test de l'associativité

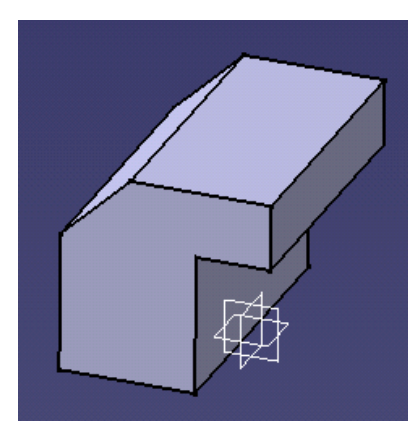

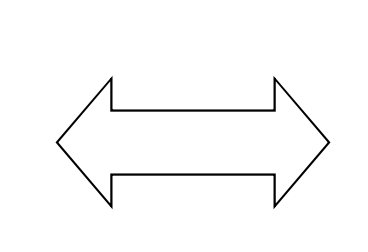

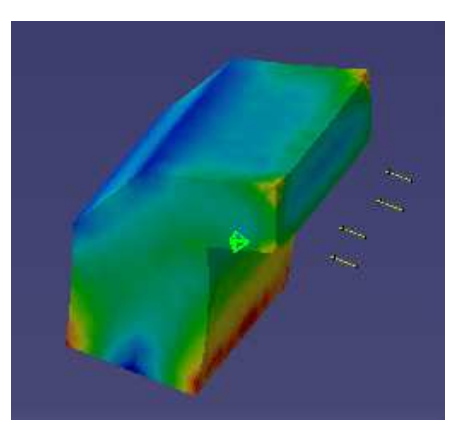

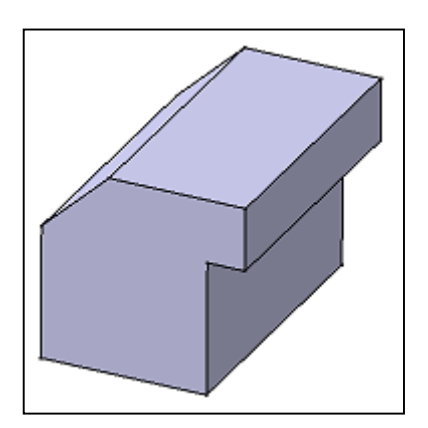

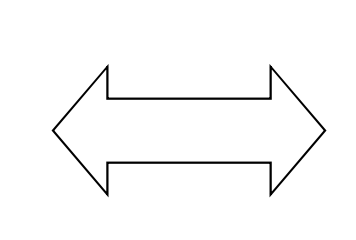

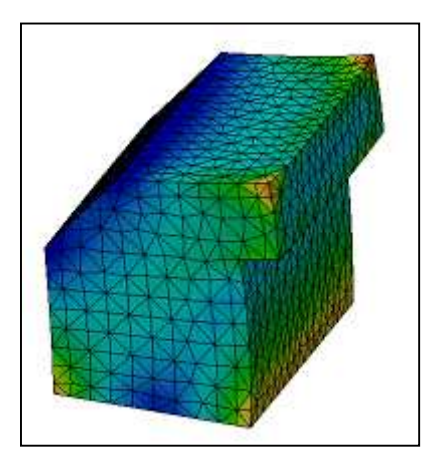

- **<sup>1</sup> Présentation de la Plate-forme**
- **<sup>2</sup> <sup>L</sup> 'atelier « Generative Structural Analysis »**
- **<sup>3</sup> Exemple du mors fixe**

# **<sup>4</sup> Étude détaillée de l'atelier**

- **<sup>5</sup> Chargement sur une fraction de surface à Faire**
- **6 Bibliographie**

**Automatique**

#### **Type de maillage**

( par défaut : 3D linéaire automatique )

#### **Propriétes solides, surfaces, de poutres**

( par défaut : propriétés solides du matériau déclaré)

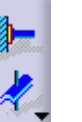

 $^\circledR$ 

#### **Contraintes : suppriment les mobilités rigides**

Encastrement, glissement surfacique etc

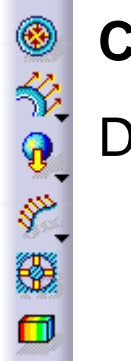

#### **Chargement**

Définition du chargement statique s'appliquant au système

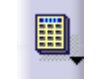

#### **Lancement de l'étude**

• **Cas le plus fréquent de l'échec d'une étude : il reste des mobilités rigides**

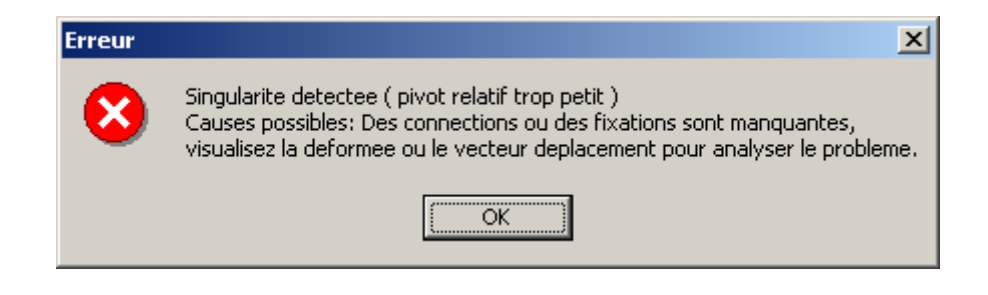

- **Attention : la réussite des calculs ne signifient aucunement que votre modèle est valide !**
- **Soyez circonspect dans l'interprétation des résultats obtenus !**

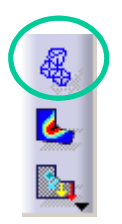

# **Déformations**

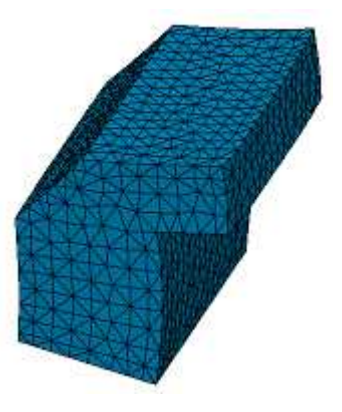

## **Les déplacement représentés à l'écran sont amplifiés pour une analyse plus aisée des résultats.**

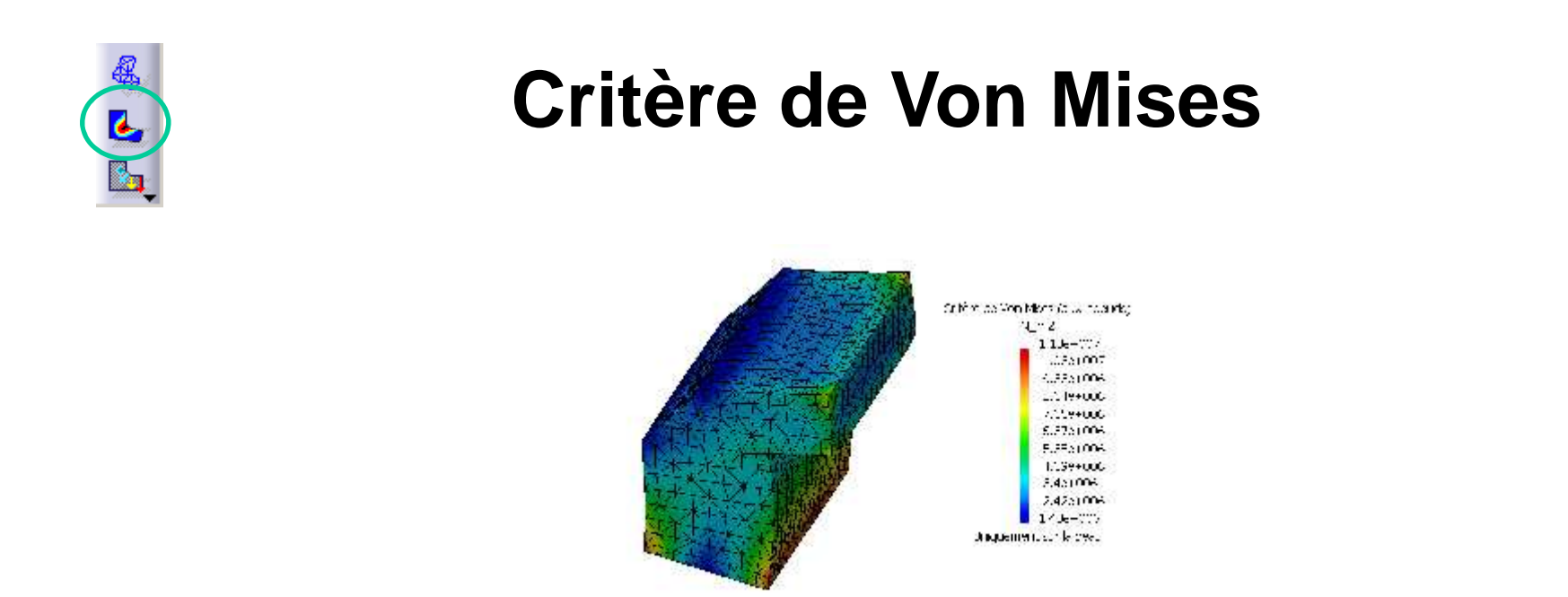

**Critère de Von Mises** à comparer avec la limite élastique du matériau. Pour un acier d'usage courant : 250 Mpa.

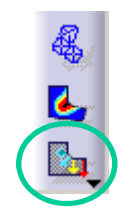

# **Estimateur d'erreurs**

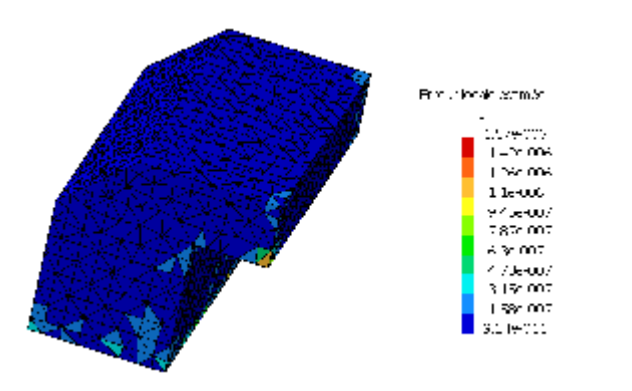

**Précision estimée** : estimateur d'erreurs basé sur la méthode « ZZ2 » (zhu-zienkiewicz) qui permet de déterminer les discontinuités du champ des contraintes en comparant ce dernier à un champ de référence calculé par lissage.

L'estimateur donne avant tout des valeurs relatives d'erreurs détectant les fortes variations de gradient.

# **Autres commandes**

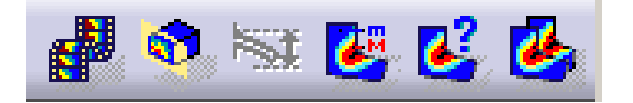

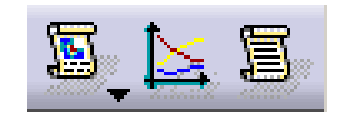

- **<sup>1</sup> Présentation de la Plate-forme**
- **<sup>2</sup> <sup>L</sup> 'atelier « Generative Structural Analysis »**
- **<sup>3</sup> Exemple du mors fixe**
- **<sup>4</sup> Étude détaillée de l'atelier**
- **<sup>5</sup> Chargement sur une fraction de surface à Faire**
- **6 Bibliographie**

**Question :** comment définir un chargement sur la fraction d'une surface ?

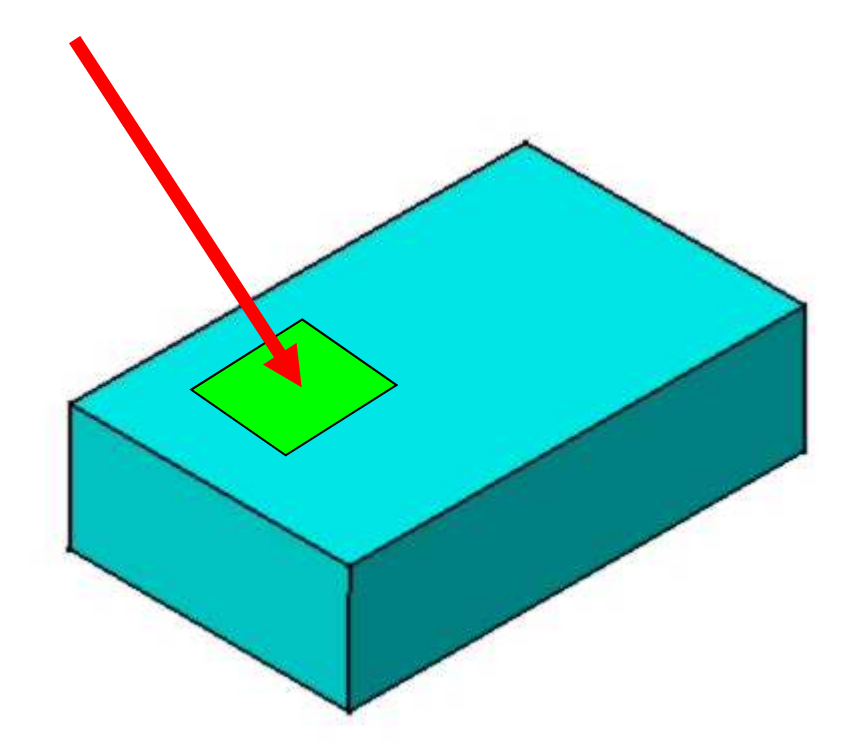

## **Réponse :** il faut passer par le module surfacique de Catia

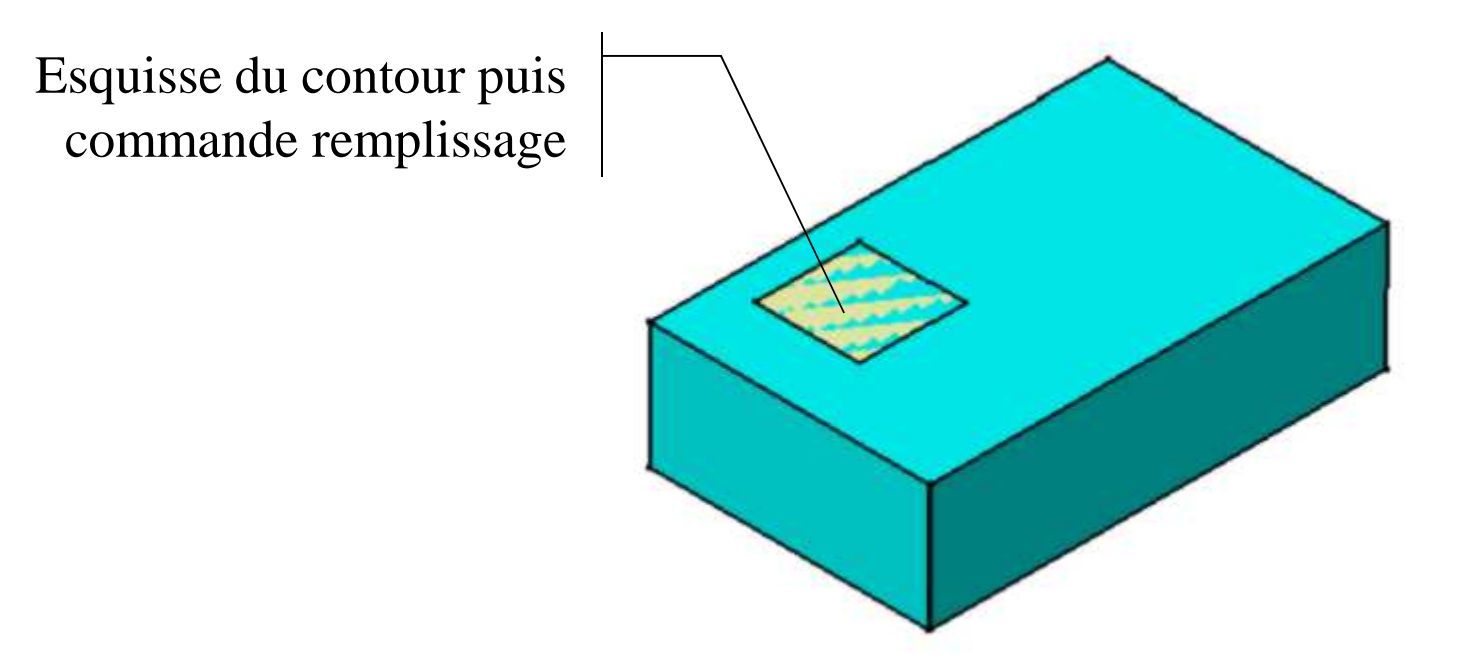

Dans le module « Part Design », utiliser la commande « Composants issus d'une surface / Couture »

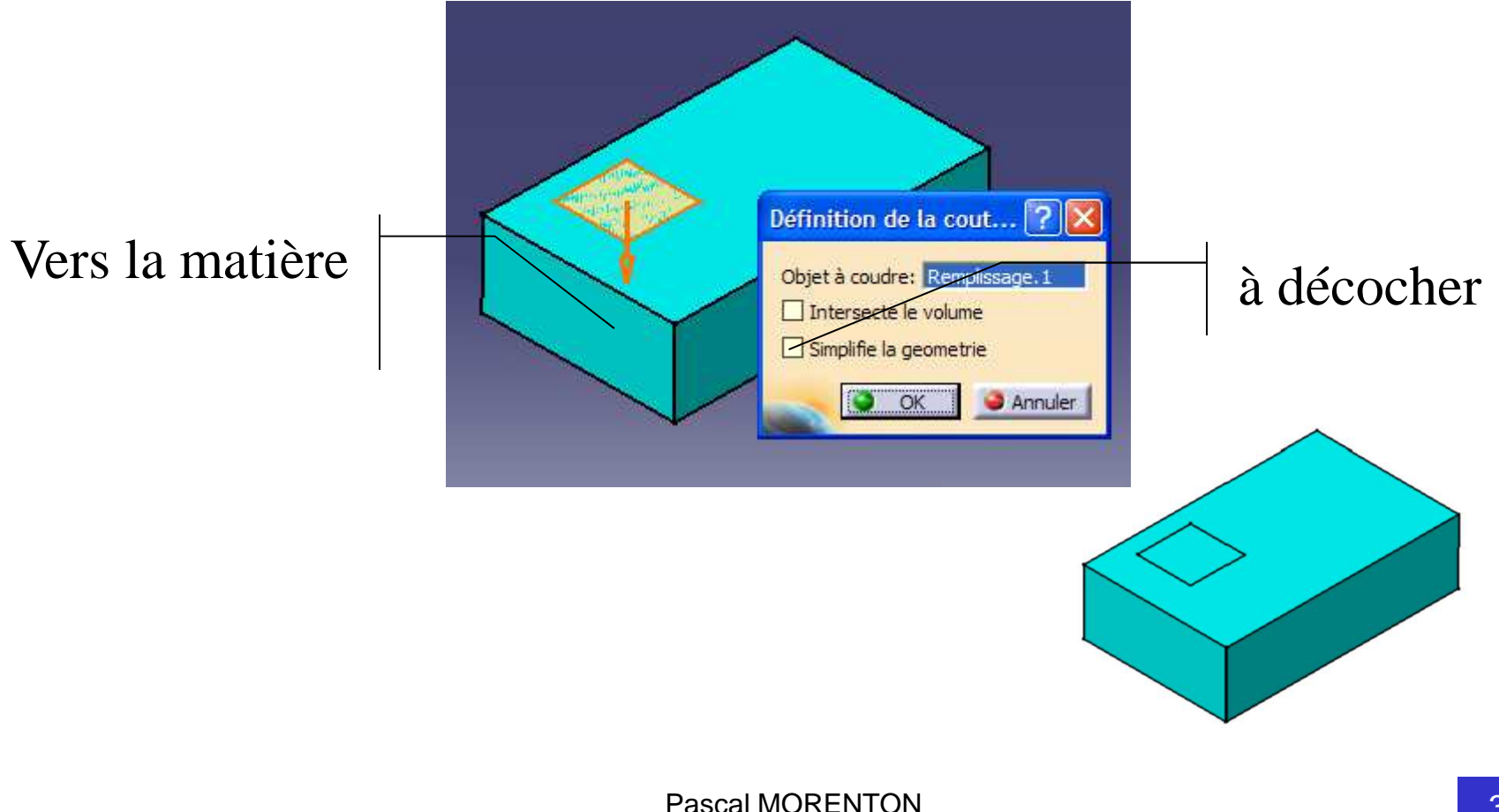

- **<sup>1</sup> Présentation de la Plate-forme**
- **<sup>2</sup> <sup>L</sup> 'atelier « Generative Structural Analysis »**
- **<sup>3</sup> Exemple du mors fixe**
- **<sup>4</sup> Étude détaillée de l'atelier**
- **<sup>5</sup> Chargement sur une fraction de surface à Faire**
- **6 Bibliographie**

## **Bibliographie**

## CAO

## • **Site Web : Catia à l'ECP**

http://cao.etudes.ecp.fr

#### FEM

## • **De la CAO au Calcul**

Jean-Charles CRAVEUR & Dominique MARCEAU, Collection Industries Techniques, Editions DUNOD, 2001

## • **Dimensionnement des structures**

Daniel Gay & Jacques Gambelin, Editions Hermes Science, 1999